## **StatistikManager Mecklenburg-Vorpommern V.1.1. (2002) Berufsschule**

## **StaMa MV BS**

erstellt von / präsentiert von / alle Rechte bei:

# uern - soft - projekt

### **Kurzbedienungsanleitung**

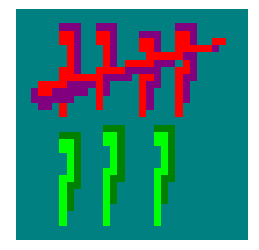

#### **1. Installation**

Das Programm ist für Windows 9x, 2000 und XP konzipiert und getestet worden.

*Wir empfehlen sicherheitshalber vor und nach dem Entpacken und Kopieren der Programmdateien einen Virencheck!*

Sollte Ihnen die Disketten- / SETUP-Version vorliegen, dann können Sie das Programm wie üblich installieren.

In der selbstextrahierenden Version sind die eigentlichen SETUP-Dateien noch komprimiert eingepackt. Der Assistent des Entpack-Vorgangs fragt nach einem Entpack-Ziel. Hier empfehle ich Ihnen das Entpacken auf eine Diskette. Diese können Sie dann zum eigentlichen installieren benutzen.

Das Programm nimmt keine Einträge in die Registry od.ä. vor! Die Veränderungen am System (Menü-Einträge, ...) von der Disketten- / SETUP-Version lassen sich durch die übliche Deinstallation unter "Start" "Einstellungen" "Systemsteuerung" "Software" zurücknehmen.

#### **1.1. Besonderheiten bei aktualisierten Versionen**

Sollte nach dem Installieren einer neuen Version ein Fehler ("Schreiben ... bzw. Lesen hinter dem Dateiende nicht möglich", dann Löschen Sie bitte ihre Datei SMEINST.DAT. Beim nächsten Programm-Start taucht der Fehler nicht mehr auf. Sie müssen aber unbedingt als Erstes die Programm-Einstellungen und besonders die Dienststellen-Nummer neu eingeben und das Programm noch einmal Neustarten.

Eine umfangreiche Beschreibung der Arbeit mit dem Programm und dem Erstellen einer Statistik-Meldung für das Statistische Landesamt finden Sie im PDF-Dokument "Erstellen einer Statistik-Datenbank" im Programm-Verzeichnis oder zum Dowloaden im Internet. Sie benötigen zum Anzeigen und Ausdrucken das freie Programm "Adobe Acrobat Reader".

### **2. Programmstart und Programmeinstellungen**

Wenn Sie Statistik-Daten-Dateien (Statistik-Datenbank) von einem Schulverwaltungsprogramm haben, kopieren Sie sich die gesamte Verzeichnisstruktur in das Programmverzeichnis des Statistik-Managers. **Arbeiten Sie nie mit den Original-Dateien!**

Starten Sie den Statistik-Manager. Die Lizenzart wird automatisch auf Testversion eingestellt. Besitzer einer gültigen Lizenz können jetzt ihre Lizenzdaten eingeben. Als nächstes sollten Sie gleich noch bei Programmeinstellungen die notwendigen Optionen und Einstellungen vornehmen. Wichtig ist die richtige Angabe der Dienststellen-Nummer. Diese wird zur ordnungsgemäßen Vergabe der Verzeichnis- und Dateinamen benötigt.

**Beenden und starten Sie das Programm jetzt unbedingt noch einmal neu!**

#### **3. Arbeiten mit der Statistik-Datenbank**

Der innere Fensterbereich (Datenbereich) enthält ein Register mit den bekannten Bögen des Statistischen Landesamtes. Jeder Bogen enthält nun wiederum Register mit den einzelnen Tabellen des Bogens. In der Demo-Version funktioniert nur die Registerkarte "Schnell" vollständig. Von den anderen Bögen sind nur einzelne Tabellen – zur Demonstration des speziellen Leistungsumfangs – nutzbar. Die Tabellen entsprechen den geforderten Dateien der Beleglosen Statistik für die Beruflichen Schulen. Die grauen Tabellenbereiche (Spalten- und Zeilenköpfe diesen nur der Orientierung und Information. Nur die in den Farben des jeweiligen Bogens gefärbten Zellen werden in den Dateien gespeichert.

Mit dem Aufrufen eines Registerblattes wird die zugehörige Datei eingelesen. Ist keine vorhanden, wird eine neue Datei vorbereitet. Sie können nun die Daten lesen, bearbeiten und prüfen. Mit dem Wechsel zu einem anderen Registerblatt oder beim expliziten Speichern (Diskettensymbol) werden die Daten aus der angezeigten Tabelle gespeichert.

Bei manchen Registern (z.B. Schularten/...) werden beim zweiten Aufruf (von noch nicht gefüllten Tabellen) automatisch einige Inhalte hinzugefügt.

Den Export der Datenbank zur Ablieferung an das Statistische Landesamt können Sie im Datei-Menü finden und vornehmen.

Bei jedem Programmstart wird die aktuelle Statistik-Datenbank in das Verzeichnis BAK gesichert. Der nächste Programmaufruf überschreibt die Datenbank vollständig mit dem jeweils letzten Datenstand.

### **4. Deinstallation**

Die Deinstallation der Disketten- / SETUP-Version erfolgt wie üblich unter "Start" "Einstellungen" "Systemsteuerung" "Software".

Bei einer Einrichtung von Hand bzw. dem Benutzen der Internet- / ZIP-Version löschen Sie einfach das Programmverzeichnis und eventuell anderswo angelegte Datenverzeichnisse (Statistik-Datenbanken). **Bereinigen Sie sicherheitshalber auch den Papierkorb!**

### **Fragen und Probleme?**

**EMail:** LarsDrews@aol.com oder drews@lern-soft-projekt.de

aktuelle und fehlerbereinigte Versionen unter: **www.lern-soft-projekt.de**

**Telefon:** 0381 – 714889 (meist ab 16.00 Uhr) (bitte nur in ganz dringenden Fällen!!! dienstlich: 038203 – 61658) **FAX:** 0381 – 7601211

alle Rechte beim Autor: (c,p) 2001-2002 lsp: dre

#### **Das Kopieren und die unentgeltliche Weitergabe der Demoversion** (ohne Lizenzdaten) **ist ausdrücklich ERLAUBT und ERWÜNSCHT!**